# The Linux Installation HOWTO

di Eric S. Raymond v4.22, 26 maggio 2000

Questo documento descrive come ottenere e installare il software Linux. È il primo documento che un nuovo utente di Linux dovrebbe leggere per iniziare. Traduzione a cura di Giovanni Bortolozzo <br/>borto@pluto.linux.it>.

# Indice

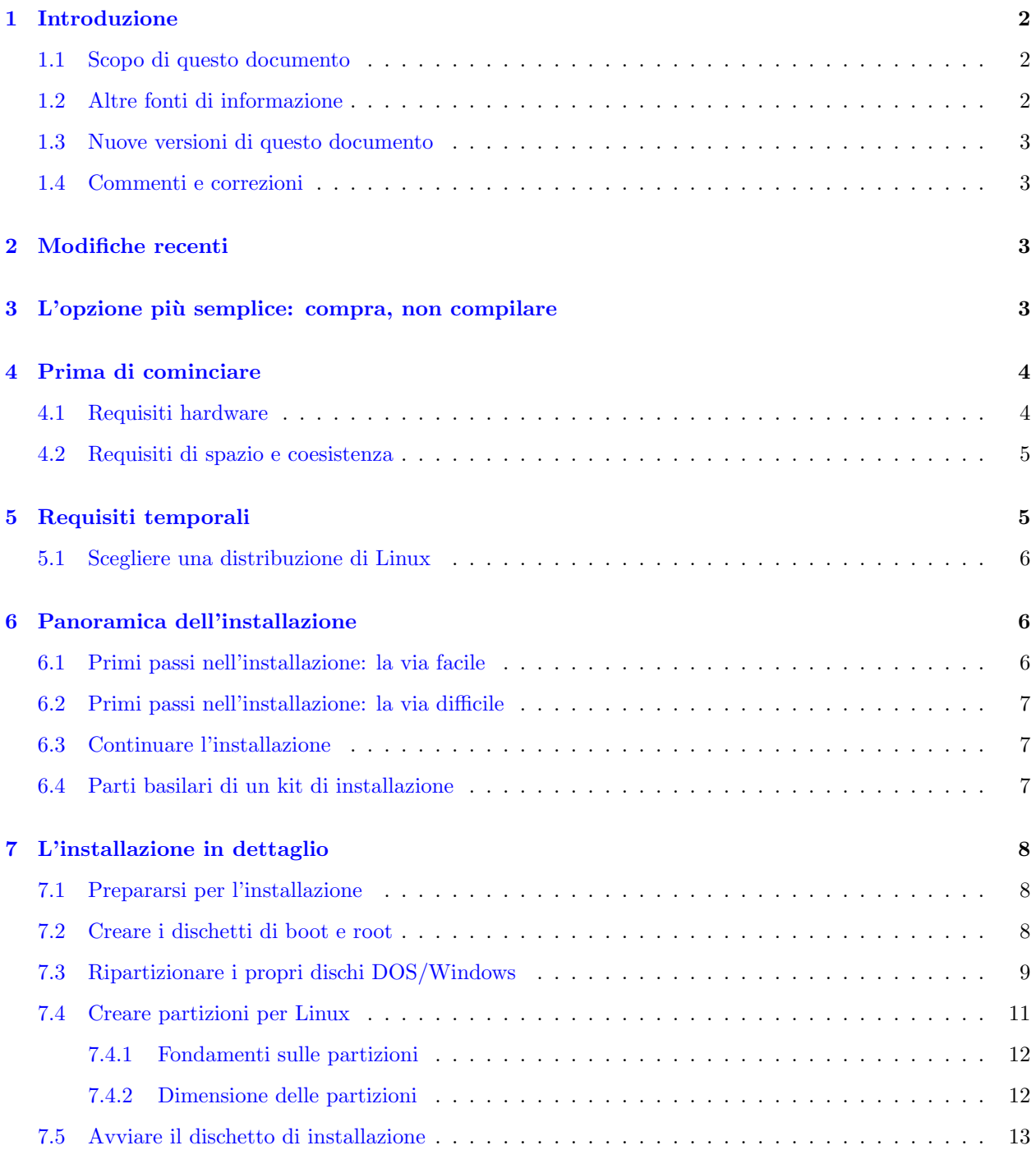

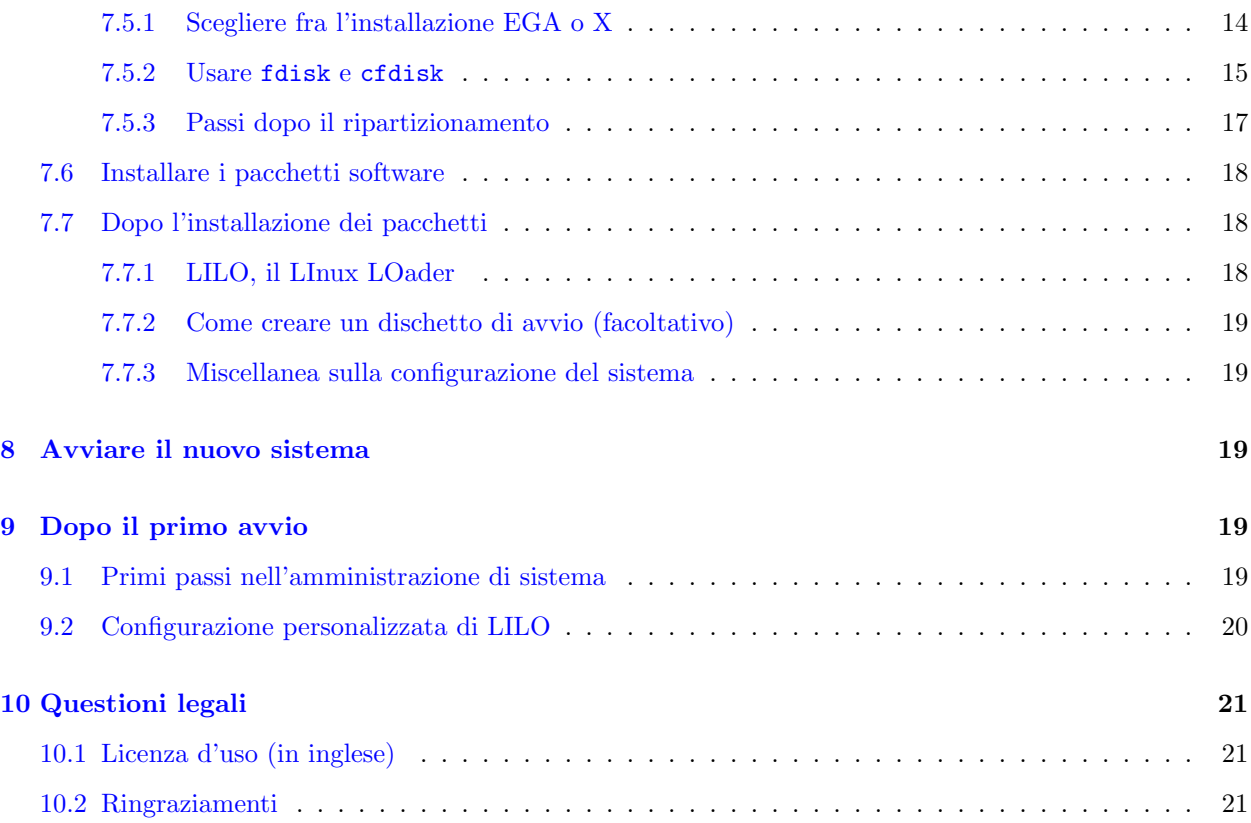

# <span id="page-1-0"></span>1 Introduzione

# <span id="page-1-1"></span>1.1 Scopo di questo documento

Linux è un'implementazione di UNIX liberamente distribuibile che gira su personal computer economici (è stato sviluppato su 386 e ora gira su hardware 486, Pentium, PowerPC, Sun Sparc e DEC Alpha e anche nei mainframe IBM System 390!). Supporta un'ampia gamma di software, incluso X Window, Emacs, supporto di rete TCP/IP (SLIP incluso) e molte altre applicazioni.

Questo documento presume che si sia già sentito parlare di Linux e si voglia cimentarsi a installarlo. Il documento è incentrato sulla piattaforma Intel, che è la più popolare, ma molti dei consigli riportati si applicano anche a Power PC, Sparc e Alpha.

# <span id="page-1-2"></span>1.2 Altre fonti di informazione

Se si è dei novizi di Linux, ci sono diverse fonti di informazione di base sul sistema. Il miglior posto per trovarle è nella home page del Linux Documentation Project a [<http://www.linuxdoc.org>](http://www.linuxdoc.org). Là si troverà l'ultima e più aggiornata versione di questo documento, come [<http://www.linuxdoc.org/HOWTO/](http://www.linuxdoc.org/HOWTO/Installation-HOWTO.html) [Installation-HOWTO.html>](http://www.linuxdoc.org/HOWTO/Installation-HOWTO.html)

Probabilmente si dovrebbe cominciare dando un'occhiata alla risorse nella sezione General Linux Information, al Linux INFO-SHEET [<http://www.linuxdoc.org/HOWTO/INFO-SHEET.html>](http://www.linuxdoc.org/HOWTO/INFO-SHEET.html) e alle Linux META-FAQ [<http://www.linuxdoc.org/HOWTO/META-FAQ.html>](http://www.linuxdoc.org/HOWTO/META-FAQ.html) . Il documento 'Linux Frequently Asked Questions' contiene molte domande comuni (e le relative risposte!) su Linux: è una "lettura di dovere" per i nuovi utenti.

 $\dot{E}$  possibile trovare aiuto per i problemi più comuni nei newsgroup di Usenet [comp.os.linux.help](news:comp.os.linux.help) e [comp.os.linux.announce](news:comp.os.linux.announce) .

Il Linux Documentation Project sta scrivendo una serie di manuali su Linux, tutti liberamente distribuibili in rete e disponibili dalla home page di LDP.

Il libro "Linux Installation and Getting Started" `e una guida completa su come procurarsi e installare Linux, oltre a spiegare come usare il sistema una volta installato. Contiene un tutorial completo sull'uso e il funzionamento del sistema e molte più informazioni di quelle qui contenute. Gli si può dare una scorsa o scaricarne una copia dalla home page di LDP.

 $\hat{E}$  inoltre disponibile il documento, piuttosto tecnico, *Guide to x86 Bootstrapping*  $\langle$ http://www.paranoia. [com/~vax/boot.html>](http://www.paranoia.com/~vax/boot.html). Questo documento è più orientato verso NetBSD piuttosto che su Linux, ma contiene materiale utile sulla configurazione dei dischi e sui boot manager per le configurazioni multi-OS.

Invito a non scrivermi chiedendomi aiuto sull'installazione. Anche se avessi il tempo di gestire questo tipo di richieste, la risoluzione dei problemi via mail è molto meno efficiente del chiedere aiuto al proprio gruppo utenti Linux locale. Si possono trovare informazioni sui diversi gruppi Linux locali in giro per il mondo nel

sito di LDP [<http://www.linuxdoc.org/>](http://www.linuxdoc.org/).

### <span id="page-2-0"></span>1.3 Nuove versioni di questo documento

Le nuove versioni del Linux Installation HOWTO saranno periodicamente inviate nei newsgroup [comp.os.linux.help](news:comp.os.linux.help) , [comp.os.linux.announce](news:comp.os.linux.announce) e [news.answers](news:news.answers) . Saranno pure depositate in diversi siti WWW e FTP su Linux, tra cui la home page di LDP.

L'ultima versione di questo documento può pure essere visionata nel World Wide Web attraverso l'URL [<http://www.linuxdoc.org/HOWTO/Installation-HOWTO.html>](http://www.linuxdoc.org/HOWTO/Installation-HOWTO.html) .

#### <span id="page-2-1"></span>1.4 Commenti e correzioni

Se si hanno domande o commenti a proposito di questo documento, si scriva liberamente a Eric S. Raymond, a [esr@thyrsus.com](mailto:esr@thyrsus.com). Qualsiasi suggerimento o critica è benvenuto. Se si trovano errori in questo documento, me li si renda noti in modo che possa correggerli nella prossima versione. Grazie.

Invito a non inviarmi domande su come risolvere i problemi hardware incontrati durante l'installazione. Si consulti la guida "Linux Installation and Getting Started", lo si segnali al proprio rivenditore o si consulti il newsgroup [comp.os.linux.setup](news:comp.os.linux.setup) . Questo HOWTO è pensato per essere una guida rapida e indolore alla normale installazione: è in preparazione un altro HOWTO sui problemi hardware e la loro diagnosi.

# <span id="page-2-2"></span>2 Modifiche recenti

- Aggiunta la sezione 'Compra, non compilare'.
- Aggiunto il materiale sul boot da CD-ROM.

# <span id="page-2-3"></span>3 L'opzione più semplice: compra, non compilare

Linux è ora sufficientemente maturo che adesso esistono alcuni rivenditori di sistemi che assemblano workstation, installando e configurando Linux e operando un intenso controllo prima di venderle. Se si hanno pi`u soldi che tempo, questi assemblatori forniscono un valido servizio assicurandosi che non vi venderanno dell'hardware difettato o che morirà due giorni dopo essere uscito dalla scatola.

Ci sono diversi marchi di questo tipo (ne fornirò un elenco qui non appena ne so qualcosa di più). L'unica attrezzata in questo senso che conosco è la VA Research  $\text{thtp:}/\text{/www.varesearch.com>}$ ; nel 1998 sono diventato un membro del consiglio direttivo (Board of Directors) della VA. La VA costruisce workstation Linux di alto livello e qualità con un bel logo di Tux il pinguino davanti. Hanno un intimo legame con la comunit`a Linux; SourgeForge, il sito della GNU e il progetto Debian vivono tutti su macchine in una delle loro stanze sul retro, e la macchina personale di Linus è una delle loro.

Per quelli di noi senza un ricco budget, il resto di questo HOWTO spiega come installarsi Linux da soli.

# <span id="page-3-0"></span>4 Prima di cominciare

Prima di poter installare Linux, è necessario assicurarsi che la propria macchina sia adatta a Linux e inoltre scegliere un Linux da installare. La Linux Pre-installation checklist [<http://members.tripod.com/](http://members.tripod.com/~algolog/lnxchk.htm) [~algolog/lnxchk.htm>](http://members.tripod.com/~algolog/lnxchk.htm) pu`o tornare utile per organizzare i dati della configurazione prima di iniziare.

### <span id="page-3-1"></span>4.1 Requisiti hardware

Che tipo di sistema è necessario per utilizzare Linux? Questa è una buona domanda; gli effettivi requisiti hardware per il sistema cambiano periodicamente. Il Linux Hardware-HOWTO, [<http://www.linuxdoc.](http://www.linuxdoc.org/HOWTO/Hardware-HOWTO.html) [org/HOWTO/Hardware-HOWTO.html>](http://www.linuxdoc.org/HOWTO/Hardware-HOWTO.html) , fornisce un elenco (pi`u o meno) completo dell'hardware supportato da Linux. Il Linux INFO-SHEET, [<http://www.linuxdoc.org/HOWTO/INFO-SHEET.html>](http://www.linuxdoc.org/HOWTO/INFO-SHEET.html) , fornisce un altro elenco. Per le versioni Intel, è richiesta una configurazione hardware simile alla seguente.

Un qualsiasi processore 80386, 80486, Pentium o Pentium II andr`a bene. Cloni non Intel del 80386 e superiori generalmente funzionano. Non è necessario un coprocessore matematico, sebbene sia una buona cosa averne uno.

Sono supportate le architetture di bus ISA, EISA, VESA Local Bus e PCI. L'architettura di bus MCA (presente nei modelli PS/2 dell'IBM) `e minimamente supportata a partire dai kernel 2.1.x, ma potrebbe non essere ancora pronta per il debutto.

Sono necessari almeno 4 megabyte di memoria. Tecnicamente, Linux funzionerebbe con solamente 2 mega, ma la maggior parte delle installazioni e del software ne richiedono 4. Più memoria si ha, più felici si sarà. Suggerisco un minimo assoluto di 16 megabyte se si ha intenzione di usare X-Window; 64 è meglio.

Naturalmente, sar`a necessario un disco fisso e un controller di disco AT standard. Dovrebbero funzionare tutti i dischi e controller MFM, RLL e IDE. Sono pure supportati molti dischi e adattatori SCSI; il Linux SCSI-HOWTO contiene maggiori informazioni sul supporto SCSI. Se si sta assemblando un sistema appositamente per utilizzarlo con Linux, il piccolo costo aggiuntivo da sostenere per lo SCSI è ampiamente compensato considerate le migliori prestazioni e affidabilità che offre.

Sar`a necessario un lettore di dischetti da 3.5". Sebbene sotto Linux siano supportati anche i dischetti da 5.25", sono scarsamente usati e non si dovrebbe far conto su immagini di dischetti che ci stiano dentro (un Linux ridotto all'osso può realmente funzionare su un unico dischetto, ma è solamente utile per l'installazione e la risoluzione dei problemi).

E inoltre necessaria una scheda video MDA, Hercules, CGA, EGA, VGA o Super VGA e un monitor. In ` generale, se la propria scheda video e monitor funzionano sotto MS-DOS allora dovrebbero funzionare anche sotto Linux. Comunque, se si desidera utilizzare il sistema X Window, esistono altre restrizioni sull'hardware video supportato. Il Linux XFree86-HOWTO, [<http://www.linuxdoc.org/HOWTO/XFree86-HOWTO.html>](http://www.linuxdoc.org/HOWTO/XFree86-HOWTO.html) , contiene maggiori informazioni sull'esecuzione di X e le sue richieste.

E desiderabile anche un lettore CD-ROM. Se è ATAPI, SCSI o un vero IDE non si dovrebbero aver problemi a farlo funzionare (ma attenzione ai lettori economici pubblicizzati come interfacce IDE ma che non sono vere IDE). Se il proprio CD-ROM usa una scheda di interfaccia proprietaria, è possibile che il kernel d'installazione che si intende utilizzare per il boot da dischetto non sia in grado di vederlo, e un CD-ROM inaccessibile blocca l'installazione. Inoltre, non funzioneranno per niente i CD-ROM che si attaccano alla porta parallela. Se si hanno dubbi, si consulti il Linux CD-ROM HOWTO, [<http://www.linuxdoc.org/HOWTO/CDROM-HOWTO.](http://www.linuxdoc.org/HOWTO/CDROM-HOWTO.html) [html>](http://www.linuxdoc.org/HOWTO/CDROM-HOWTO.html) per un elenco e i dettagli dell'hardware supportato.

Le cosiddette schede senza ponticelli "Plug'n'Play" possono essere un problema. Il loro supporto è in attivo sviluppo, ma non c'è ancora niente nel kernel 2.0.35. Fortunatamente questo sembra essere un problema solo con schede audio e Ethernet.

Se si possiede una macchina che usa uno dei processori 68K della Motorola (tra cui le macchine Amiga, Atari e VMEbus), si veda la Linux/m68k FAQ a [<http://www.clark.net/pub/lawrencc/linux/faq/faq.html>](http://www.clark.net/pub/lawrencc/linux/faq/faq.html) per informazioni sui requisiti minimi e stato del port. Attualmente la FAQ dice che m68k Linux è stabile ed usabile quanto lo è la versione Intel.

### <span id="page-4-0"></span>4.2 Requisiti di spazio e coesistenza

Nel proprio disco fisso si avr`a bisogno di spazio libero per Linux. L'ammontare dello spazio necessario dipende da quanto software si ha intenzione di installare. Oggi la maggior parte delle installazioni richiede un'area su disco di circa un giga di spazio. Ci`o comprende lo spazio per il software, la swap (usata come RAM virtuale nella macchina) e spazio libero per utenti, ecc.

E concepibile che si possa usare un sistema Linux minimo in 80 mega o meno (questo era piuttosto comune ` quando le distribuzioni di Linux erano più piccole), ed è pure concepibile che si possano usare ben più di due gig per tutto il software per Linux. L'ammontare varia notevolmente a seconda della quantità di software che si installa e da quanto spazio richiede. Se ne parlarà meglio più avanti.

Linux coesister`a sul disco fisso con altri sistemi operativi, come MS-DOS, Microsoft Windows o OS/2 (infatti si pu`o accedere ai file di MS-DOS ed eseguire alcuni programmi MS-DOS sotto Linux). In altre parole, quando si partiziona il proprio disco per Linux, MS-DOS o OS/2 vivranno nelle loro partizioni e Linux nella sua. Maggiori dettagli su questi sistemi "dual-boot" più avanti.

NON serve eseguire MS-DOS, OS/2 o qualsiasi altro sistema operativo per usare Linux. Linux è un sistema operativo a parte completamente differente e non si affida ad altri SO per l'installazione e l'uso.

La configurazione minima per Linux non è molto diversa da quella richiesta per la maggior parte dei sistemi MS-DOS o Windows 3.1 venduti di questi tempi (ma è notevolmente minore di quella minima per Windows 95!). Se si ha un 386 o un 486 con almeno 4 mega di RAM, allora si potrà felicemente usare Linux. Linux non richiede grosse quantità di spazio su disco, memoria o velocità del processore. Matt Welsh, il primo autore di questo HOWTO, utilizzava Linux su un 386 a 16 MHz (la macchina più lenta che si possa prendere) con 4 mega di RAM ed era piuttosto contento. Più si vuole fare, più memoria sarà necessaria (e più veloce dovrà essere il processore). Nella mia esperienza un 486 con 16 megabyte di RAM con su Linux d`a filo da torcere a diversi modelli di workstation molto costose.

# <span id="page-4-1"></span>5 Requisiti temporali

Dall'inizio alla fine, l'installazione da CD-ROM di un Linux moderno ci si può aspettare duri dai novanta minuti alle tre ore.

#### <span id="page-5-0"></span>5.1 Scegliere una distribuzione di Linux

Prima di poter installare Linux, si deve scegliere una delle "distribuzioni" di Linux disponibili. Non esiste un'unica versione standard del software Linux: esistono molte versioni. Ogni versione ha la sua documentazione e istruzioni sull'installazione.

Le distribuzioni di Linux sono disponibili sia tramite FTP anonimo che ordinandole via posta su dischetti, nastro e CD-ROM. Il Linux Distribution HOWTO, <http://www.linuxdoc.org/H0WT0/ [Distribution-HOWTO.html>](http://www.linuxdoc.org/HOWTO/Distribution-HOWTO.html) , include descrizioni di molte distribuzioni di Linux disponibili sia via FTP che via posta.

Nel confuso e antico passato quando è stata scritta la prima versione di questo HOWTO (1992-93), molti si procuravano Linux per vie tortuose come lunghi download da Internet o da una BBS nelle loro macchine DOS; seguiti da un'elaborata procedura nella quale trasferivano quanto scaricato in diversi dischetti. Uno di questi dischi era poi usato per avviare il sistema e installare tutti gli altri. Con un po' di fortuna (e nessun dischetto rovinato) si finiva l'installazione parecchie ore dopo con un sistema Linux funzionante. O anche no.

Sebbene questo percorso sia ancora possibile (e si può scaricare una qualsiasi delle diverse distribuzioni da  $\text{thttp://metalab.unc.edu/public/x/distributions/&})$ , non c'è ora molta ragione per farlo. Il modo pi`u facile `e di comprare una delle distribuzioni ad alta qualit`a di Linux distribuite su CD-ROM, come Red Hat, Debian, Linux Pro o WGS. Tipicamente queste sono disponibili a meno di 50 dollari nella più vicina libreria o rivenditore di software, e vi eviteranno molte ore di scocciatura.

Si possono pure comperare CD-ROM antologici come il Linux Developer's Resource set dell'Infomagic. Tipicamente includono diversi distribuzioni di Linux e una copia recente dei maggiori siti su Linux, come metalab o tsx-11.

Nel resto di questo HOWTO ci focalizzeremo sui passi necessari per installare da un CD-ROM antologico oppure una delle distribuzioni commerciali a basso costo che non includono un manuale installazione su carta. Se il proprio Linux è accompagnato da un manuale cartaceo alcune parti di questo HOWTO possono fornire un utile background, ma si dovrebbe consultare il manuale per istruzioni di installazione più dettagliate.

# <span id="page-5-1"></span>6 Panoramica dell'installazione

Prima di installare è prudente raccogliere le informazioni di configurazione del proprio hardware. Si prenda nota della marca e del modello di ciascuna scheda nella propria macchina; si collezionino i numeri degli IRQ e dei canali DMA. Probabilmente queste informazioni non serviranno – ma se capita che servono, non averle `e molto brutto.

Se si vuole configurare un sistema "dual-boot" (Linux e DOS oppure Windows o entrambi), si riarrangi (ripartizioni) il proprio disco per far posto a Linux. Se si è avveduti, allora *come prima cosa si farà il backup* di tutto!

#### <span id="page-5-2"></span>6.1 Primi passi nell'installazione: la via facile

Se si ha un CD-ROM EIDE/ATAPI (normale in questi giorni), si verifichino le impostazioni del BIOS della propria macchina per vedere se è in grado di fare il boot da CD-ROM. Molte macchine costruite dopo la metà del 1997 possono farlo.

Se la propria è fra queste, si cambino le impostazioni in modo che sia controllato per primo il CD-ROM. Solitamente ciò è nel sottomenu 'BIOS FEATURES' del menu di configurazione del BIOS.

Poi si inserisca il CD-ROM di installazione. Si riavvii. L'installazione è iniziata.

Se si ha un CD-ROM SCSI spesso è possibile fare il boot da questo, ma in questo caso tale possibilità dipende di più dal tipo di scheda madre e dal BIOS. Chiunque ne capisca abbastanza da spendere un po' più di soldi per un lettore CD-ROM SCSI, probabilmente ne sa abbastanza da capire se può farlo.

### <span id="page-6-0"></span>6.2 Primi passi nell'installazione: la via difficile

- 1. Creare i dischetti di installazione.
- 2. Avviare un mini-Linux di installazione dai dischetti in modo tale da aver accesso al CD-ROM.

#### <span id="page-6-1"></span>6.3 Continuare l'installazione

- Preparare i filesystem per Linux (se non si è ancora modificata la tabella delle partizioni lo si farà a questo punto).
- Installare da CD-ROM una versione basilare di Linux.
- Avviare Linux dal disco fisso.
- (Opzionale) Installare dal CD-ROM gli altri pacchetti.

# <span id="page-6-2"></span>6.4 Parti basilari di un kit di installazione

Ecco qui le parti basilari di una distribuzione installabile:

- I file README e FAQ. Solitamente sono presenti nella directory principale del proprio CD-ROM e sono leggibili una volta montato il CD-ROM sotto Linux (a seconda di come è stato generato il CD-ROM, potrebbero essere visibili anche sotto DOS/Windows). E una buona idea leggere questi file non ` appena sono accessibili, per venire a conoscenza di importanti aggiornamenti o modifiche.
- Diverse immagini di bootdisk (dischetti di avvio/boot) (spesso in una sotto directory). Se il proprio CD-ROM non è avviabile, il file da scrivere in un dischetto per creare il dischetto di avvio è uno di questi. Si selezionerà **una** delle suddette immagini di bootdisk, a seconda del tipo di hardware che si ha nel proprio sistema.

La questione qui è che alcuni driver dell'hardware vanno in conflitto tra loro in modi strani, e invece di provare a fare il debug dei problemi hardware del proprio sistema è più semplice usare un'immagine del disco di installazione con abilitati solo i driver di cui si ha bisogno (ciò ha il bel effetto collaterale di rendere più piccolo il proprio kernel).

- Un immagine del rescue disk (disco di ripristino). Questo è un disco contenente un kernel basilare e gli strumenti per il ripristino da disastri nel caso qualcosa rovini il kernel o il blocco di avvio (boot block) del proprio disco fisso.
- RAWRITE.EXE. È un programma MS-DOS che scriverà il contenuto di un file (come l'immagine di un disco di avvio) direttamente in un dischetto, senza preoccuparsi del formato.

Se si intende creare i propri dischetti boot e root da un sistema MS-DOS si ha bisogno solo di RAWRITE.EXE. Se invece si ha accesso a una workstation UNIX dotata di floppy, si possono creare da là i dischetti usando il comando 'dd', o anche uno script fornito dal produttore. Si veda la pagina man di  $dd(1)$  e si chieda assistenza a un guru UNIX locale. C'è un esempio di uso di dd più avanti in questo documento.

• Il CD-ROM stesso. Lo scopo del disco di boot è di rendere la propria macchina in grado di caricare il disco di root o di installazione, che a loro volta sono solo dei mezzi per preparare il proprio disco fisso e copiarci dentro porzioni del CD-ROM. Se il proprio CD-ROM è avviabile, si può fare il boot da questo e saltare direttamente alla preparazione del disco fisso.

# <span id="page-7-0"></span>7 L'installazione in dettaglio

### <span id="page-7-1"></span>7.1 Prepararsi per l'installazione

Linux fa un uso più efficace dell'hardware del PC rispetto a quanto ne fanno MS-DOS, Windows o NT, e per questo motivo è meno tollerante verso hardware mal configurato. Ci sono alcune cose che si possono fare prima di cominciare per ridurre le possibilit`a di essere bloccati da uno di questi problemi.

Per prima cosa, si raccolga qualsiasi manuale che si ha del proprio hardware (scheda madre, scheda video, monitor, modem, ecc.) e li si metta in un posto facile da raggiungere.

Secondo, si raccolgano informazioni dettagliate sulla propria configurazione hardware. Un modo semplice per farlo, se si usa MS-DOS 5.0 o superiore, è di stampare un rapporto dalla utilità di diagnostica Microsoft mcd.exe (si possono lasciar perdere le parti relative ai TSR, ai driver, alla mappa della memoria, alle stringhe d'ambiente e alla versione del sistema operativo). Tra le altre cose, ciò garantirà informazioni complete e corrette sulla propria scheda video e sul tipo di mouse, che saranno utili nella successiva configurazione di X.

Terzo, si controlli la propria macchina per vedere se ci sono problemi di configurazione con l'hardware supportato che potrebbero causare un blocco irrecuperabile durante l'installazione di Linux.

- Un sistema DOS/Windows che usa dischi fissi e CD-ROM IDE può funzionare anche se i ponticelli (jumper) master/slave dei dischi non sono correttamente impostati. In questo modo Linux non funzionerà! Se si è nel dubbio si controllino tali ponticelli!
- Si ha qualche periferica hardware che non possiede né ponticelli di configurazione né memoria di configurazione non volatile? Se è così, queste per partire richiedono un'inizializzazione all'avvio attraverso una utilit`a MS-DOS e possono non essere facilmente accessibili da Linux. Possono avere questo problema CD-ROM, schede audio, schede Ethernet e dispositivi a nastro a basso costo. Potrebbe essere possibile venirne a capo tramite un comando al prompt di avvio; si veda il Linux Boot Prompt HOWTO, [<http://www.linuxdoc.org/HOWTO/BootPrompt-HOWTO.html>](http://www.linuxdoc.org/HOWTO/BootPrompt-HOWTO.html) per i dettagli.
- Alcuni altri sistemi operativi permettono la condivisione di un IRQ tra un bus mouse e qualche altro dispositivo. Linux non supporta questa cosa: infatti, se si prova si potrebbe bloccare la propria macchina. Se si usa un bus mouse, si veda il Linux Bus Mouse HOWTO,

[<http://www.linuxdoc.org/HOWTO/Busmouse-HOWTO.html>](http://www.linuxdoc.org/HOWTO/Busmouse-HOWTO.html) , per i dettagli.

Se possibile, ci si procuri il numero di telefono di un utente Linux esperto che si possa chiamare in caso di emergenza. Nove volte su dieci non ce ne sarà bisogno, ma dà sicurezza averlo.

Si tenga conto del tempo per l'installazione. Ci vorranno circa una, due ore su un normale sistema per avere un sistema Linux completamente funzionante. Anche più di tre ore per un sistema dual-boot (hanno una maggiore incidenza di false partenze e blocchi).

## <span id="page-7-2"></span>7.2 Creare i dischetti di boot e root

(Questo passo è necessario solo se non si può fare il boot da un CD-ROM).

Il proprio CD-ROM di Linux potrebbe contenere un programma d'aiuto che vi guider`a attraverso il processo di creazione dei dischetti di boot, di root e rescue attraverso dei prompt interattivi. Potrebbe essere un programma di installazione MS-DOS (come il programma redhat.exe della Red Hat), uno script Unix o entrambi.

Se si ha uno di questi programmi e lo si pu`o usare, si dovrebbe leggere il seguito di questa sotto sezione solo a titolo informativo. Si esegua il programma per fare la reale installazione: il suo autore certamente conosceva meglio di me la distribuzione specifica.

Per informazioni più dettagliate sulla creazione dei dischetti di boot, si veda il Linux Bootdisk HOWTO [<http://www.linuxdoc.org/HOWTO/Bootdisk-HOWTO.html>](http://www.linuxdoc.org/HOWTO/Bootdisk-HOWTO.html) .

Il primo passo sar`a di scegliere un'immagine del dischetto di boot che vada bene con il proprio hardware. Se lo si deve fare a mano, generalmente si troverà che o (a) le immagini dei dischi di boot nel proprio CD-ROM sono chiamate in modo tale da aiutare a scegliere quello corretto oppure (b) c'è un file indice lì in zona che descrive ogni immagine.

Poi si devono creare i dischetti dall'immagine di boot scelta e opzionalmente dalle immagini dei dischetti di ripristino. Qui è dove entra il gioco il programma MS-DOS RAWRITE.EXE.

Si devono avere due o tre dischetti formattati per MS-DOS *ad alta densità* (devono essere dello stesso tipo; ovvero, se il proprio lettore di dischetti `e un lettore da 3.5", tutti i dischetti devono essere dischetti da 3.5" ad alta densità). Si userà RAWRITE.EXE per scrivere le immagini dei dischetti di boot nei floppy.

Lo si lanci senza argomenti, in questo modo:

#### $C: \rangle >$  RAWRITE

Si risponda alle richieste per il nome del file da scrivere e del floppy in cui scrivere (come ad esempio A:). RAWRITE copierà il file, blocco a blocco, direttamente nel dischetto. Si usi RAWRITE anche per l'immagine del disco di root (come ad esempio COLOR144). Quando lo si è fatto, si hanno due dischetti: uno contenente il dischetto di boot, l'altro quello di root. Si noti che questi due dischetti non saranno più leggibili da MS-DOS (in un certo senso, sono dischetti "formattati per Linux").

In un sistema UNIX si può usare il comando  $dd(1)$  per fare la stessa cosa (per farlo, serve una workstation UNIX dotata di floppy, ovviamente). Per esempio, su una workstation Sun con il lettore di dischetti nel device  $/dev/rfd\theta$ , si può usare il comando:

\$ dd if=bare of=/dev/rfd0 obs=18k

Su alcune workstation si deve fornire l'argomento relativo alla dimensioni dei blocchi d'uscita ('l'argomento 'obs') appropriato, altrimenti non funzionerà. Se si hanno problemi, la pagina man di  $dd(1)$  può essere d'aiuto.

Ci si assicuri di usare dischetti nuovi e senza errori. I dischetti non devono contenere blocchi rovinati (bad block).

Si noti che non serve far girare Linux o MS-DOS per poter installare Linux. Comunque, l'uso di Linux o MS-DOS rende più facile la creazione dei dischetti di boot e root dal proprio CD-ROM. Se non si ha un sistema operativo nella propria macchina, si pu`o usare Linux o MS-DOS di qualcun'altro solo per le operazioni di creazione i dischetti, e poi usarli per l'installazione sulla propria macchina.

# <span id="page-8-0"></span>7.3 Ripartizionare i propri dischi DOS/Windows

In molti sistemi, il disco fisso ha già partizioni dedicate a MS-DOS, OS/2, ecc. Si deve cambiare la dimensione di queste partizioni per poter far spazio a Linux. Se si intende creare un sistema dual-boot, è fortemente raccomandata la lettura di uno o più dei seguenti mini-HOWTO, che descrivono diverse configurazioni dual-boot.

- DOS-Win95-OS2-Linux mini-HOWTO, [<http://www.linuxdoc.org/HOWTO/mini/Linux+DOS+](http://www.linuxdoc.org/HOWTO/mini/Linux+DOS+Win95+OS2.html) [Win95+OS2.html>](http://www.linuxdoc.org/HOWTO/mini/Linux+DOS+Win95+OS2.html) .
- Linux+Win95 mini-HOWTO, [<http://www.linuxdoc.org/HOWTO/mini/Linux+Win95.html>](http://www.linuxdoc.org/HOWTO/mini/Linux+Win95.html)
- Linux+NT-Loader mini-HOWTO, [<http://www.linuxdoc.org/HOWTO/mini/Linux+NT-Loader.](http://www.linuxdoc.org/HOWTO/mini/Linux+NT-Loader.html) [html>](http://www.linuxdoc.org/HOWTO/mini/Linux+NT-Loader.html)

Anche se non direttamente applicabili al proprio sistema, aiuteranno a capire le problematiche coinvolte.

NOTA: Alcuni Linux si installeranno in una directory sulla partizione MS-DOS (questa cosa `e diversa dall'installazione da una partizione MS-DOS). In questo caso si usa il "filesystem UMSDOS", che permette di trattare una directory della partizione MS-DOS come un filesystem Linux. In questo modo, non si deve ripartizionare il proprio disco.

Suggerisco di usare questo metodo solo se il proprio disco ha già quattro partizioni (il numero massimo supportato dal DOS) e ripartizionarlo sarebbe troppo problematico (però il proprio sistema Linux sarà più lento a causa del lavoro addizionale necessario per la traduzione dei nomi dei file). Oppure, se si vuole provare Linux prima di ripartizionare, questo `e un buon modo per farlo. Ma nella maggior parte dei casi di dovrebbe ripartizionare, come descritto qui. Se si intende usare UMSDOS, occorre arrangiarsi, non verrà qui documentato in dettaglio. D'ora in poi, si assume di NON usare UMSDOS e che quindi si effettuerà la ripartizione.

Una partizione è semplicemente una sezione del disco fisso messa da parte per l'uso con un particolare sistema operativo. Se si ha solamente MS-DOS, il proprio disco fisso probabilmente ha solamente una partizione, dedicata interamente a MS-DOS. Per usare Linux, comunque, sarà necessario ripartizionare il disco, in modo da avere una partizione per MS-DOS e una (o più) per Linux.

Le partizioni si dividono in tre tipi: *primaria, estesa e logica.* Brevemente, le partizioni primarie sono le quattro partizioni principali del disco. Comunque, se si vogliono avere più di quattro partizioni per disco, si deve rimpiazzare l'ultima partizione primaria con una partizione estesa, che pu`o contenere molte partizioni logiche. Non si immagazzinano i dati direttamente in una partizione estesa: è usata solo come contenitore per le partizioni logiche. I dati sono immagazzinati solamente in partizioni primarie oppure in partizioni logiche.

Per metterla in un altro modo, molti usano solo partizioni primarie. Comunque, se servono più di quattro partizioni su un disco, si crea una partizione estesa. Le partizioni logiche sono poi create sopra la partizione estesa, ed ecco fatto: più di quattro partizioni per disco.

Si noti che si può facilmente installare Linux sul secondo disco nel proprio sistema (noto come D: a MS-DOS). Semplicemente si specifichi il nome di device appropriato quando si creano le partizioni Linux. Ciò è descritto in dettaglio nel seguito.

Torniamo al ripartizionamento del disco. Un tempo non c'era alcun modo di ridimensionare le partizioni senza distruggere i dati presenti. Di questi tempi sono disponibili delle utilità di partizionamento che possono ridimensionare in maniera non distruttiva; conoscono la struttura dei filesystem, possono trovare lo spazio libero nel filesystem e possono spostare i dati dei file in giro per la partizione per spostare lo spazio libero dove necessario per poter effettuare correttamente il ridimensionamento. E ancora suggerito di fare un backup ` completo prima di usare uno di questi strumenti, in caso di errore del programma o umano.

Sotto Linux GNU parted [<http://www.gnu.org/software/parted>](http://www.gnu.org/software/parted) permette di creare, distruggere, ridimensionare e copiare partizioni. Supporta i filesystem ext2, FAT16 e FAT32 e i dispositivi di swap di Linux; supporta anche le etichette per i dischi MS-DOS. Parted è utile per fare spazio per nuovi sistemi operativi, riorganizzare l'uso del disco, copiare dati tra dischi fissi e creare immagini di dischi. E un programma ` relativamente nuovo, ma si dice funzioni bene e non rovini i dati.

Sotto MS-DOS esiste un ripartizionatore non distruttivo di dischi chiamato FIPS. Si veda a [<http://](http://metalab.unc.edu/pub/Linux/system/install) [metalab.unc.edu/pub/Linux/system/install>](http://metalab.unc.edu/pub/Linux/system/install) . Con FIPS, un ottimizzatore di disco (come il Norton Speed Disk) e un po' di fortuna, si dovrebbe essere in grado di ridimensionare partizioni MS-DOS senza distruggere i dati presenti.

Il metodo più vecchio per ridimensionare una partizione, se non si ha uno di questi strumenti di ridimensionamento delle partizioni, è di cancellare la partizione (o le partizioni) e di ricrearle di dimensione minore. Se si usa questo metodo, si deve assolutamente fare una copia di backup per poter salvare i propri dati.

Il modo classico per modificare le partizioni è con il programam FDISK. Per esempio, facciamo il caso di avere un disco fisso da 80 mega, dedicato a MS-DOS. Vorremo dividerlo in due: 40 mega per MS-DOS e 40 mega per Linux. Per farlo, si lanci FDISK sotto MS-DOS, si cancelli la partizione da 80 mega e si ricrei una partizione MS-DOS da 40 mega al suo posto. Si può poi riformattare la nuova partizione e reinstallare il proprio software MS-DOS dai backup. 40 megabyte del disco sono lasciati vuoti. Più tardi, si creino le partizioni Linux nella porzione non utilizzata del disco.

In breve, si dovranno fare le seguenti cose per ridimensionare partizioni MS-DOS con FDISK:

- 1. Fare un backup completo del sistema.
- 2. Creare un dischetto MS-DOS avviabile, usando un comando tipo

#### FORMAT /S A:

- 3. Copiare i file FDISK. EXE e FORMAT. COM in questo dischetto, oltre alle altre utilità di cui si ha bisogno (per esempio, le utilit`a per ripristinare i dati dal backup).
- 4. Riavviare usando il dischetto MS-DOS.
- 5. Lanciare FDISK, possibilmente specificando il disco da modificare (come C: o D:).
- 6. Usare le opzioni del menu di FDISK per cancellare le partizioni che si intende ridimensionare. Ciò distrugger`a tutti i dati sulle partizioni in questione.
- 7. Usare le opzioni del menu di FDISK per ricreare queste partizioni, di dimensioni minori.
- 8. Uscire da FDISK e riformattare le nuove partizioni con il comando FORMAT.
- 9. Ripristinare i file originali dal backup.

Si noti che FDISK di MS-DOS offrirà l'opzione di creare un "disco logico DOS". Un disco logico DOS è semplicemente una partizione logica nel disco fisso. Si può installare Linux in una partizione logica, ma non si deve creare quella partizione logica con l'FDISK di MS-DOS. Quindi, se attualmente si usa un disco logico DOS e si vuole installare Linux al suo posto, si dovrebbe cancellare il disco logico con l'FDSIK di MS-DOS, e (pi`u tardi) creare una partizione logica per Linux al suo posto.

Il meccanismo usato per ripartizionare per  $OS/2$  e altri sistemi operativi è simile. Si veda la documentazione di questi sistemi operativi per i dettagli.

### <span id="page-10-0"></span>7.4 Creare partizioni per Linux

Dopo aver ripartizionato il proprio disco, è necessario creare partizioni per Linux. Prima di descrivere come farlo, si parlerà delle partizioni e dei filesystem sotto Linux.

#### <span id="page-11-0"></span>7.4.1 Fondamenti sulle partizioni

Linux richiede almeno una partizione, per il *filesystem di root*, che conterrà il kernel di Linux.

Si può pensare a un *filesystem* come a una partizione formattata per Linux. I filesystem sono usati per contenere i file. Ogni sistema deve avere almeno un filesystem di root. Comunque, molti utenti preferiscono usare diversi filesystem: uno per ogni parte principale dell'albero delle directory. Per esempio, si può voler creare un filesystem separato per contenere tutti i file sotto la directory /usr (si noti che nei sistemi UNIX, per delimitare le directory viene usata la barra diritta ('/') e non la barra inversa ('\')). In questo caso si ha sia un filesystem di root che un filesystem per /usr.

Ogni filesystem richiede una sua partizione. Quindi se si usa sia un filesystem di root che uno per /usr, sarà necessario creare due partizioni Linux.

Inoltre, molti utenti creano una partizione di swap, usata come RAM virtuale. Se si hanno, diciamo, 4 mega di memoria nella propria macchina e una partizione di swap da 10 megabyte, per quanto riguarda Linux si hanno 14 megabyte di memoria virtuale.

Quando usa lo spazio di swap, Linux sposta la pagine di memoria inutilizzate nel disco, permettendo cos`ı di eseguire contemporaneamente più applicazioni nel sistema. Comunque, poiché tale operazione spesso è lenta, non è un rimpiazzo per della vera memoria RAM. Ma le applicazioni che richiedono grosse quantità di memoria (come il sistema X Window) spesso fanno affidamento sulla swap se non si ha abbastanza RAM fisica.

Praticamente tutti gli utenti di Linux impiegano una partizione di swap. Se si hanno 4 mega di RAM o meno, è richiesta una partizione di swap per installare il software. Una partizione di swap è fortemente raccomandata comunque, a meno di non avere una grande quantità di RAM fisica.

La dimensione della partizione di swap dipende da quanta memoria virtuale serve. Spesso viene suggerito di avere in totale almeno 16 megabyte di memoria virtuale. Quindi, se già si hanno 8 mega di RAM fisica, si vorrà creare una partizione di swap da 8 mega. Si noti che le partizioni di swap non possono essere più grandi di 128 megabyte. Quindi, se sono necessari più di 128 mega di swap, si devono creare più partizioni di swap. Si possono avere in tutto 16 partizioni di swap.

Si possono trovare maggiori informazioni sulla teoria della disposizione dello spazio di swap e del partizionamento del disco nel Linux Partition mini-HOWTO, <http://www.linuxdoc.org/H0WT0/mini/Partition. [html>](http://www.linuxdoc.org/HOWTO/mini/Partition.html) .

Nota: in un sistema dual-boot è possibile, attraverso un piccolo trucco, condividere le partizioni di swap tra Linux e Windows 95. Per i dettagli si veda il Linux Swap Space Mini-HOWTO, [<ftp://metalab.unc.](ftp://metalab.unc.edu/pub/Linux/docs/HOWTO/unmaintained/mini/Swap-Space) [edu/pub/Linux/docs/HOWTO/unmaintained/mini/Swap-Space>](ftp://metalab.unc.edu/pub/Linux/docs/HOWTO/unmaintained/mini/Swap-Space) .

Tranello #1: se si ha un disco EIDE con una partizione che supera i 504MB, il BIOS potrebbe non permettere di fare il boot del Linux l`ı installato. Quindi si mantenga la propria partizione di root sotto i 504MB. Questo non dovrebbe essere un problema per i controller dei dischi SCSI, che normalmente hanno il proprio BIOS firmware. Per i dettagli tecnici, si veda il Large Disk Mini-HOWTO, [<http://www.linuxdoc.org/HOWTO/](http://www.linuxdoc.org/HOWTO/mini/Large-Disk.html) [mini/Large-Disk.html>](http://www.linuxdoc.org/HOWTO/mini/Large-Disk.html) .

Tranello #2: Si stanno mischiando dischi IDE e SCSI? Allora attenzione. Il BIOS potrebbe non permettere il boot direttamente da un disco SCSI.

### <span id="page-11-1"></span>7.4.2 Dimensione delle partizioni

Oltre alle partizioni di root e swap, si vorranno impostare una o più partizioni per contenere il proprio software e home directory.

Mentre, in teoria, si potrebbe far funzionare tutto in una unica grossa partizione di root, praticamente nessuno lo fa. L'avere più partizioni ha diversi vantaggi:

- Spesso abbassa il tempo richiesto per il controllo dei filesystem al boot.
- I file non possono crescere oltre i limiti delle partizioni. Quindi si possono usare i limiti delle partizioni come gabbia contro i programmi (come le news Usenet) che vogliono mangiarsi grosse fette di disco, per impedire che si approprino dello spazio necessario per il kernel e il resto delle applicazioni.
- Se mai si combinerà qualcosa di brutto nel disco, formattare e ripristinare un'unica partizione è meno doloroso che dover rifare tutto da capo.

Nei grossi dischi ora disponibili, una buona configurazione di base è di avere un piccola partizione di root (meno di 80 mega), una partizione /usr di medie dimensioni (fino a 300 mega) per contenere il software di sistema e una partizione /home che occupa il resto dello spazio disponibile per le home directory.

Si possono fare anche cose più elaborate. Se si sa che si faranno girare le news Usenet, per esempio, si può voler riservare una partizione solo per le news per poter così controllare la massima utilizzazione del disco. O creare una partizione /var per posta, news e file temporanei. Ma nel regime odierno di dischi poco costosi e molto grandi queste complicazioni appaiono sempre meno necessarie per la prima installazione di Linux. Specie la prima volta, si cerchi di mantenere le cose semplici.

# <span id="page-12-0"></span>7.5 Avviare il dischetto di installazione

Il primo passo è di fare il boot dal dischetto di avvio che si è generato. Normalmente si sarà in grado di fare il boot senza toccare niente; il prompt di boot del kernel si riempirà da solo dopo 10 secondi. Così è come solitamente si farà il boot da un disco IDE.

Quel che realmente succede è questo: il dischetto di boot fornisce un sistema operativo in miniatura che (poiché il disco fisso non è ancora stato preparato) usa una porzione della RAM disponibile come disco virtuale (chiamato, abbastanza logicamente, un 'ramdisk').

Il dischetto di boot carica nel ramdisk un piccolo insieme di file e strumenti di installazione che più tardi si user`a per preparare il disco fisso e installarci un Linux utilizzabile dal CD-ROM.

(In passato questo era un processo a due stadi, nel quale veniva utilizzato anche un secondo disco, detto 'dischetto di root' (root disk); ciò è cambiato quando sono stati introdotti i moduli del kernel).

Specificando un argomento dopo il nome del kernel, si possono specificare, prima di avviare il kernel di Linux, diversi parametri hardware, come l'IRQ e l'indirizzo del proprio controller SCSI o la geometria del disco. Ciò può essere necessario, per esempio, se Linux non rileva il controller SCSI o la geometria del disco.

In particolare, molti controller SCSI senza BIOS richiedono che si specifichi un indirizzo di porta e un IRQ all'avvio. Analogamente, le macchine IBM PS/1, ThinkPad e ValuePoint non salvano la geometria del disco nel CMOS e quindi deve essere specificata all'avvio (più tardi, si sarà in grado di configurare il sistema in modo che fornisca da solo questi parametri).

Si presti attenzione ai messaggi durante l'avvio del sistema. Elencheranno e descriveranno l'hardware che rileva la propria installazione di Linux. In particolare, se si ha un controller SCSI, si dovrebbe vedere un elenco degli host SCSI rilevati. Se si vede il messaggio:

SCSI: 0 hosts

allora non è stato rilevato alcun controller SCSI e a questo punto non c'è modo di dire al kernel dove sta.

Inoltre, il sistema mostrer`a informazioni sulle partizioni del disco e sui dispositivi rilevati. Se manca qualcuna di queste informazioni oppure non è corretta si deve forzare il rilevamento dell'hardware.

D'altra parte, se tutto va bene e sembra che il proprio hardware sia stato rilevato, si può passare direttamente alla sezione seguente, "Usare il dischetto di root".

Per forzare il rilevamento dell'hardware, si devono inserire i parametri appositi al prompt di boot, usando la seguente sintassi:

```
linux <parametri...>
```
Sono disponibili diversi parametri di questo tipo; nel seguito un elenco di alcuni dei più comuni. I dischetti di boot moderni di Linux spesso offrono la possibilità di vedere, prima di fare il boot, una schermata d'aiuto che descrive alcuni parametri del kernel.

• hd=cilindri,testine,settori Specifica la geometria del disco. Richiesto per sistemi come IBM PS/1, ValuePoint e ThinkPad. Per esempio, se il proprio disco ha 683 cilindri, 16 testine e 32 settori per traccia, si inserisca

linux hd=683,16,32

• tmc8xx=memaddr,irq Specifica l'indirizzo e l'IRQ per il controller SCSI senza BIOS Future Domain TMC-8xx. Per esempio,

linux tmc8xx=0xca000,5

Si noti che deve essere usato il prefisso  $0x$  per tutti i valori specificati in esadecimale. Ciò è vero anche per tutte le opzioni seguenti.

- st0x=memaddr,irq Specifica l'indirizzo e l'IRQ per il controller SCSI senza BIOS Seagate ST02.
- t128=memaddr,irq Specifica l'indirizzo e l'IRQ per il controller SCSI senza BIOS Trantor T128B.
- ncr5380=port,irq,dma Specifica la porta, l'IRQ e il canale DMA per il generico controller SCSI NCR5380.
- aha152x=port,irq,scsi id,1 Specifica la porta, l'IRQ e l'ID SCSI per i controller senza BIOS AIC-6260. Questi includono i controller Adaptec 1510, 152x e la Soundblaster-SCSI.

Se si hanno domande su queste opzioni d'avvio, invito a leggere il Linux SCSI HOWTO, che dovrebbe essere disponibile su qualsiasi archivio FTP di Linux (o da dove si è ottenuto questo documento). Lo SCSI HOWTO illustra la compatibilit`a SCSI di Linux in maggior dettaglio.

### <span id="page-13-0"></span>7.5.1 Scegliere fra l'installazione EGA o X

I vecchi Linux (tra cui Slackware) a questo punto presentavano il prompt di una shell e chiedevano di inserire, in un ordine prestabilito, i comandi di installazione. Ciò è ancora possibile, ma quelli più nuovi partono lanciando un programma di installazione "orientato allo schermo" che prova a guidare interattivamente attraverso i vari passi, offrendo pure un sacco di aiuto in linea.

Probabilmente verrà offerta l'opzione di provare a configurare X adesso cosicché il programma di installazione possa andare in grafica. Se si sceglie questa strada, il programma di installazione far`a domande sul tipo di mouse e monitor posseduti prima di procedere nell'installazione. Una volta installato Linux, queste impostazioni saranno salvate. Più avanti si sarà in grado di regolare le prestazioni del proprio monitor, mentre a questo punto conviene impostare una semplice modalità SVGA 640x480.

X non è necessario per l'installazione, ma (ammesso si sia superata la configurazione del mouse e del monitor) molti trovano l'interfaccia grafica più semplice da usare. E poiché prima o poi sicuramente si dovrà configurare X, provare adesso non è una cattiva idea.

Si seguano semplicemente le istruzioni nel programma. Vi porter`a attraverso i passi necessari per preparare il disco, creare account iniziali per gli utenti e installare i pacchetti software dal CD-ROM.

Nelle sottosezioni che seguono si descriveranno alcune delle aree più macchinose della sequenza di installazione come se le si facesse a mano. Ciò dovrebbe aiutare a capire cosa sta facendo il programma di installazione e perché lo fa.

#### <span id="page-14-0"></span>7.5.2 Usare fdisk e cfdisk

Il primo passo dell'installazione una volta avviato il dischetto di root di Linux sarà creare o modificare le tavole delle partizioni nei propri dischi. Anche se prima si è usato FDISK per impostare le partizioni, ora si dovr`a rimettere mano alla tabella delle partizioni e inserire alcune informazioni specifiche per Linux.

Per creare o modificare partizioni Linux, useremo la versione Linux del programma fdisk, o il suo fratello orientato allo schermo cfdisk.

Generalmente il programma di installazione cercherà una tabella di partizioni preesistente e offrirà di eseguire su di essa fdisk o cfdisk. Dei due, cfdisk è sicuramente più facile da usare, ma la versioni correnti sono pure meno tolleranti nel caso di tabelle delle partizioni non esistenti o alterate.

Quindi pu`o capitare (specialmente se si sta installando su dell'hardware vergine) che sia necessario avviare fdisk per portarsi ad uno stato che cfdisk può gestire. Si provi a lanciare cfdisk; se si lagna, si lanci fdisk (un buon modo per procedere se si sta costruendo un sistema con solo Linux e cfdisk si lagna, è di usare fdisk per cancellare tutte le partizioni esistenti e poi lanciare cfdisk per modificare la tavola vuota).

Alcune note che si applicano sia a fdisk che a cfdisk. Entrambi accettato un argomento che è il nome del disco nel quale si vuole creare una partizione Linux. I nomi di device dei dischi fissi sono:

- $\bullet$  /dev/hda Primo disco IDE
- $\bullet$  /dev/hdb Secondo disco IDE
- /dev/sda Primo disco SCSI
- /dev/sdb Secondo disco SCSI

Per esempio, per creare partizioni Linux su primo disco SCSI nel proprio sistema, si userà (oppure il proprio programma di installazione potrebbe generarlo da una scelta in un menu) il comando:

cfdisk /dev/sda

Se si usa fdisk o cfdisk senza un argomento, assumeranno /dev/hda.

Per creare partizioni Linux sul secondo disco del proprio sistema, semplicemente si specifichi /dev/hdb (per dischi IDE) oppure /dev/sdb (per dischi SCSI) quando si esegue fdisk.

Le partizioni Linux non devono trovarsi necessariamente tutte nello stesso disco. E possibile creare, per ` esempio, una partizione per il filesystem di root su /dev/hda e una di swap su /dev/hdb. Per poterlo fare semplicemente si esegua fdisk o cfdisk su ciascun disco.

Sotto Linux alle partizioni è dato un nome a seconda del disco al quale appartengono. Per esempio, la prima partizione sul disco /dev/hda è /dev/hda1, la seconda è /dev/hda2 e così via. Se si ha una qualsiasi partizione logica, questa è numerata a partire da /dev/hda5, /dev/hda6 e così via.

NOTA: Con fdisk o cfdisk di Linux non si dovrebbero creare o cancellare partizioni per sistemi operativi diversi da Linux. Ovvero, non si creino o si cancellino partizioni MS-DOS con questa versione di fdisk; si usi invece la versione MS-DOS di FDISK. Se si prova a creare partizioni MS-DOS con l'fdisk di Linux, è possibile che MS-DOS non riconosca la partizioni e non si avvii correttamente.

Ecco qui un esempio d'uso di fdisk. Qui, c'è una sola partizione MS-DOS che usa 61693 blocchi sul disco e il resto del disco è libero per Linux (sotto Linux un blocco è 1024 byte, quindi 61693 blocchi sono circa 61 megabyte). Si creeranno solo due partizioni in questo esempio, una di swap e l'altra di root. Probabilmente si dovrebbe estendere il tutto a quattro partizioni Linux, in linea con le raccomandazioni di prima: una per la swap, una per il filesystem di root, una per il software di sistema e un'area per le home directory.

Per prima cosa, si usi il comando "p" per vedere la tabella delle partizioni corrente. Come si può vedere, /dev/hda1 (la prima partizione su /dev/hda) è una partizione DOS di 61693 blocchi.

Command (m for help): p Disk /dev/hda: 16 heads, 38 sectors, 683 cylinders Units = cylinders of  $608 * 512$  bytes Device Boot Begin Start End Blocks Id System /dev/hda1 \* 1 1 203 61693 6 DOS 16-bit >=32M Command (m for help):

Poi, si usi il comando "n" per creare una nuova partizione. La partizione Linux sarà di 80 mega.

```
Command (m for help): n
Command action
    e extended
    p primary partition (1-4)
p
```
Qui `e stato chiesto se si voleva creare una partizione estesa o primaria. Nella maggior parte dei casi si vorranno usare partizioni primarie, a meno che non si abbia bisogno di più di quattro partizioni su un disco. Si veda la precedente sezione "Ripartizionamento" per maggiori informazioni.

Partition number (1-4): 2 First cylinder (204-683): 204 Last cylinder or +size or +sizeM or +sizeK (204-683): +80M

Il primo cilindro dovr`a essere il primo cilindro libero DOPO la fine dell'ultima partizione. In questo caso, /dev/hda1 termina sul cilindro 203, quindi la nuova partizione deve iniziare al cilindro 204.

Come si vede, si è usata la notazione "+80M", che specifica una partizione da 80 mega. Analogamente la notazione "+80K" specifica una partizione da 80 kylobyte e "+80" specifica una partizione di soli 80 byte.

Warning: Linux cannot currently use 33090 sectors of this partition

Se si vede questo avviso, lo si può ignorare. È il rimasuglio di una vecchia restrizione che imponeva che i filesystem di Linux non potevano superare la dimensione di 64 mega. Comunque, con i tipi di filesystem più recenti, non è più il caso di preoccuparsi... le partizioni possono ora essere grandi sino a 4 terabyte.

Si crei poi la partizione di swap da 10 mega, /dev/hda3 .

Command (m for help): n

```
Command action
    e extended
    p primary partition (1-4)
p
Partition number (1-4): 3
First cylinder (474-683): 474
Last cylinder or +size or +sizeM or +sizeK (474-683): +10M
```
Ancora, si veda il contenuto delle tabella delle partizioni. Ci si assicuri di trascrivere da qualche parte le informazioni, specialmente la dimensione di ogni partizione in blocchi. Queste informazioni serviranno più tardi.

```
Command (m for help): p
Disk /dev/hda: 16 heads, 38 sectors, 683 cylinders
Units = cylinders of 608 * 512 bytes
   Device Boot Begin Start End Blocks Id System
 /dev/hda1 * 1 1 203 61693 6 DOS 16-bit >=32M
 /dev/hda2 204 204 473 82080 83 Linux native
 /dev/hda3 474 474 507 10336 83 Linux native
```
Si noti che la partizione di swap di Linux (la  $/dev/hda3$ ) è di tipo "Linux native". È necessario cambiare il tipo della partizione di swap a "Linux swap" cosicch´e il programma di installazione la riconosca come tale. Per farlo, si usi il comando "t" di fdisk:

Command (m for help): t Partition number (1-4): 3 Hex code (type L to list codes): 82

Se si usa "L" per elencare i codici dei tipi, si vedrà che 82 è il tipo corrispondente a Linux swap.

Per uscire da fdisk e salvare le modifiche nella tabella delle partizioni, si usi il comando "w". Per uscire da fdisk SENZA salvare le modifiche, si usi il comando "q".

Dopo essere usciti da fdisk, il sistema potrebbe chiedere di riavviare per assicurarsi che le modifiche abbiano effetto. In genere non c'è ragione per riavviare dopo aver usato fdisk: le versioni moderne di fdisk e cfdisk sono abbastanza sveglie da aggiornare le partizioni senza che sia necessario riavviare.

#### <span id="page-16-0"></span>7.5.3 Passi dopo il ripartizionamento

Dopo aver modificato le tabelle delle partizioni, il proprio programma di installazione dovrebbe darci un'occhiata e offrirsi di abilitare la partizione di swap. Si risponda di sì (viene chiesto, invece di farlo automaticamente, nel caso si abbia un sistema dual-boot e una delle proprie partizioni non Linux assomigli accidentalmente a una zona di swap).

Successivamente il programma chiederà di associare nomi di filesystem (come /, /usr, /var, /tmp, /home, /home2, ecc.) con ognuna delle partizioni non di swap che si intende usare.

C'è solo una regola veloce e rigida in tutto questo. Ci deve essere un filesystem di root, chiamato /, e dev'essere avviabile. Le altre partizioni di Linux le si pu`o chiamare come si vuole. Ma ci sono alcune convenzioni sui nomi che probabilmente vi semplificheranno la vita più tardi.

In precedenza si è raccomandata un'impostazione basilare con tre partizioni: una piccola root, una partizione di medie dimensioni per il software di sistema e una grossa partizione per le home. Tradizionalmente, queste sarebbero chiamate /, /usr e /home. Il controintuitivo nome '/usr' ha le sue ragioni storiche dai giorni in cui i sistemi Unix (molto pi`u piccoli) mettevano il software di sistema e le home directory degli utenti in un unica partizione. Il funzionamento di buona parte del software dipende da questi nomi.

Se si ha più di un area per le home directory, è convenzione chiamarle /home, /home2, /home3, ecc. Questo pu`o accadere se si ha pi`u di un disco fisico. Nel mio sistema personale, per esempio, la struttura del filesystem appare così:

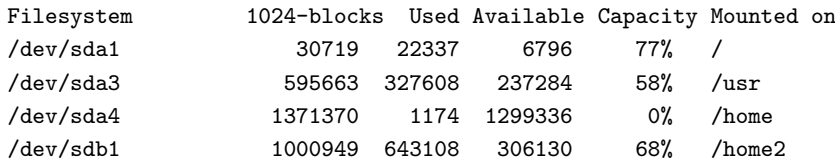

Il secondo disco (sdb1) non `e realmente dedicato completamente a /home2; non sono mostrate le partizioni di swap di sda e sdb. Ma si può vedere che /home è la più grande area libera su sda e /home2 è l'area utente di sdb.

Se si vuole creare una partizione per l'area di scratch, spool, per i file temporanei, le mail e le news, la si chiami /var. Altrimenti, si può creare /usr/var e creare un link simbolico chiamato /var che ci punti (il programma di installazione potrebbe offrirsi di farlo).

### <span id="page-17-0"></span>7.6 Installare i pacchetti software

Una volta create le partizioni, il resto dell'installazione dovrebbe essere praticamente automatico. Il proprio programma di installazione (che sia in EGA o X) guider`a attraverso una serie di menu che permettono di specificare il CD-ROM dal quale installare, la partizione da usare e così via.

Qui non si entrerà nello specifico di questo stadio di installazione. È una delle parti che varia di più tra le diverse distribuzioni di Linux (tradizionalmente i rivenditori competono per aggiungere valore a questa fase), ma è anche la parte più semplice. E i programmi di installazione sono molto ben documentati e con utili schermate di aiuto.

#### <span id="page-17-1"></span>7.7 Dopo l'installazione dei pacchetti

Dopo che l'installazione è completa, e se tutto è andato bene, il programma di installazione vi porterà attraverso alcune scelte per configurare il sistema in vista del suo primo avvio da disco fisso.

#### <span id="page-17-2"></span>7.7.1 LILO, il LInux LOader

LILO (che significa "LInux LOader") è un programma che consente di avviare Linux (e gli altri sistemi operativi, come MS-DOS) dal vostro disco rigido.

Pu`o darsi che il programma di installazione chieda di installare LILO sul disco rigido. A meno che non si usi OS/2, si risponda di sì. OS/2 ha delle esigenze particolari, vedi [9.2](#page-19-0) (Configurazione personalizzata di LILO).

Installare LILO come loader primario rende inutile l'uso di un dischetto di avvio: ad ogni avvio è possibile dire a LILO quale sistema operativo lanciare.

#### <span id="page-18-0"></span>7.7.2 Come creare un dischetto di avvio (facoltativo)

Si può anche avere la possibilità di creare un "dischetto di avvio standard" da usare per avviare il sistema Linux appena installato (questo è un metodo vecchio e non molto comodo, che assume che normalmente si avvii il DOS, e si usi il dischetto di avvio per entrare in Linux).

Per questo sarà chiesto un dischetto ad alta densità vuoto e formattato per MS-DOS dello stesso tipo che si usa per fare il boot del sistema. Semplicemente si inserisca il dischetto quando chiesto e sarà creato un dischetto di avvio (non `e lo stesso usato per l'installazione e i due non possono essere sostituiti l'uno all'altro!).

#### <span id="page-18-1"></span>7.7.3 Miscellanea sulla configurazione del sistema

La procedura di post-installazione può anche portare attraverso diversi menu che permettono di configurare il proprio sistema. Questi permettono di specificare il device del proprio modem e del mouse, il fuso orario, ecc. Si seguano le opzioni dei menu.

Pu`o essere chiesto anche di creare account utente o di specificare una password per l'account di root (l'amministratore). Non sono cose complicate e si possono semplicemente seguire le istruzioni a video.

# <span id="page-18-2"></span>8 Avviare il nuovo sistema

Se tutto è andato come previsto, si dovrebbe ora essere in grado di avviare Linux dal disco fisso usando LILO. Alternativamente, si dovrebbe essere in grado di avviare tramite il dischetto di boot (non il dischetto di boot originale, ma il dischetto creato dopo aver installato il software). Dopo l'avvio, si effettui il login come root. Congratulazioni! Si è preso possesso del proprio sistema Linux.

Se si avvia usando LILO, si provi a tener premuto il tasto *shift* o il tasto *control* durante il boot. Ciò permetter`a di accedere al prompt di boot; si prema il tasto tab per vedere una lista di opzioni. In questo modo `e possibile avviare Linux, MS-DOS e quant'altro direttamente da LILO.

# <span id="page-18-3"></span>9 Dopo il primo avvio

Si dovrebbe vedere la richiesta di login del nuovo Linux, appena avviato dal proprio disco fisso. Congratulazioni!

#### <span id="page-18-4"></span>9.1 Primi passi nell'amministrazione di sistema

A seconda di come sono andate le varie fasi dell'installazione, a questo punto può essere necessario creare account, cambiare il nome dell'host o (ri)configurare X. Ci sono molte altre cose che si possono impostare e configurare, tra i cui dispositivi di backup, le connessioni SLIP/PPP a un fornitore di servizi Internet, ecc.

Un buon libro sull'amministrazione di sistema UNIX sarà d'aiuto (suggerisco Essential Systems Administration della O'Reilly and Associates). Col passare del tempo imparerete tutto. Per informazioni sugli altri aspetti della configurazione è bene leggere altri Linux HOWTO, come il NET-3-HOWTO e il Printing-HOWTO.

# <span id="page-19-0"></span>9.2 Configurazione personalizzata di LILO

LILO è un boot loader che può essere usato per scegliere tra Linux, MS-DOS e alcuni altri sistemi operativi all'avvio della macchina. E possibile che la propria distribuzione configuri automaticamente LILO durante ` la fase di installazione (a meno che non si usi  $OS/2$ , questo è quello che si dovrebbe aver fatto). Se è così, si pu`o saltare il resto di questo sezione.

Se si è installato LILO come boot loader *primario*, gestirà il primo stadio del processo di avvio per tutti i sistemi operativi presenti sul disco fisso. Ciò funziona bene se MS-DOS è il solo altro sistema operativo installato nel sistema. Comunque, si può voler usare anche OS/2 che dispone di un suo Boot Manager. In questo caso, si deve usare il Boot Manager di OS/2 come boot loader primario e usare LILO solamente per avviare Linux (come boot loader secondario).

Un importante problema per quanti usano sistemi EIDE: a causa di una limitazione del BIOS, il settore di boot di qualsiasi sistema operativo presente deve stare in uno dei primi due dischi fisici. Altrimenti LILO si bloccherà dopo aver scritto LI, e non c'è modo di smuoverlo da lì.

Se si deve configurare manualmente LILO, occorre modificare il file /etc/lilo.conf. Qui sotto viene presentato un esempio di un file di configurazione di LILO, dove la partizione di root di Linux è su  $/dev/hda2$  e MS-DOS  $\hat{e}$  installato su /dev/hdb1 (sul secondo disco fisso).

```
# Dice a LILO di installarsi come boot loader primario su /dev/hda.
boot = /\text{dev}/\text{hda}# L'immagine di boot da installare; probabilmente non serve cambiarla.
install = /boot/boot.b
# Sezione per avviare Linux.
image = /vmlinuz # Il kernel è in /vmlinuz
 label = linux # Diamogli il nome "linux"
 root = /dev/hda2 # Usa /dev/hda2 come filesystem di root
 vga = ask # Chiedi la modalit`a VGA
  append = "aha152x=0x340,11,7,1" # Aggiungiamo queste cose alle
  # opzioni di avvio per rilevare il controller SCSI
# Sezione per avviare MS-DOS
other = /dev/hdb1 # Questa è la partizione MS-DOS
 label = msdos # Diamogli in nome "msdos"
  table = /dev/hdb # Tabella delle partizioni per il secondo disco
```
Una volta modificato il file /etc/lilo.conf, come root si esegua /sbin/lilo. Così si installerà LILO sul proprio disco. Si noti che si deve rilanciare /sbin/lilo ogni volta che si compila il proprio kernel in modo da far sì che il boot loader punti a quello giusto (qualcosa di cui adesso non ci si deve preoccupare più di tanto, ma che è bene tenere a mente).

Si noti come viene usata l'opzione append in /etc/lilo.conf per specificare i parametri di boot come abbiamo fatto quando si è avviato usando il dischetto di boot.

Ora si può riavviare il proprio sistema dal disco fisso. Per default LILO avvierà il sistema operativo che trova per primo nel file di configurazione, che in questo caso è Linux. Per accedere a un menu di avvio, utile per selezionare l'altro sistema operativo, si tenga premuto lo shift o il ctrl durante l'avvio del sistema. Si dovrebbe vedere un prompt come questo

Boot:

Si digiti qui il nome del sistema operativo da avviare (dato dalla riga label nel file di configurazione; in questo caso o linux oppure msdos), oppure si prema tab per avere una lista.

Facciamo ora il caso che si voglia usare LILO come boot loader secondario; si vuole, ad esempio, avviare Linux dal Boot Manager di OS/2. Per poter avviare una partizione Linux dal Boot Manager di OS/2 sfortunatamente si deve creare la partizione usando l'FDISK di OS/2 (non quello di Linux) e formattare la partizione come FAT o HPFS in modo che OS/2 la riconosca (ringraziate l'IBM).

Per far s`ı che LILO avvii Linux dal Boot Manager di OS/2, si deve solamente installare LILO nel proprio filesystem di root di Linux (nell'esempio di prima /dev/hda2 ). In questo caso, il proprio file di configurazione di LILO dovrebbe essere qualcosa del tipo:

```
boot = /dev/hda2
install = /boot/boot.b
compact
image = /vmlinuz
  label = linux
  root = /\text{dev}/\text{hda2}vga = ask
```
Si noti la modifica nella riga boot. Dopo aver lanciato /sbin/lilo si dovrebbe essere in grado di aggiungere la partizione Linux al Boot Manager. Questa procedura dovrebbe funzionare pure per i boot loader usati da altri sistemi operativi.

# <span id="page-20-0"></span>10 Questioni legali

### <span id="page-20-1"></span>10.1 Licenza d'uso (in inglese)

This document is copyright 1998 by Eric S. Raymond. You may use, disseminate, and reproduce it freely, provided you:

- Do not omit or alter this copyright notice (you may translate it).
- Do not omit or alter or omit the version number and date.
- Do not omit or alter the document's pointer to the current WWW version.
- Clearly mark any condensed, altered or versions as such.

These restrictions are intended to protect potential readers from stale or mangled versions. If you think you have a good case for an exception, ask me.

### <span id="page-20-2"></span>10.2 Ringraziamenti

Un sentito ringraziamento va a Matt D. Welsh, l'autore originale di questo HOWTO. Io ho rimosso molto del contenuto specifico per Slackware e ho reindirizzato il resto del documento sull'installazione da CD-ROM, ma una parte sostanziale di quel che ha scritto è ancora presente.

La versione 4.1 è stata sostanzialmente migliorata da alcuni suggerimenti di David Shao <dshao@best.com>.